## [Mobile : Conseils, astuces et meilleures](https://support.walkme.com/fr/knowledge-base/mobile-conseils-astuces-et-meilleures-pratiques-de-construction-dun-launcher/) [pratiques de construction d'un Launcher](https://support.walkme.com/fr/knowledge-base/mobile-conseils-astuces-et-meilleures-pratiques-de-construction-dun-launcher/)

walk me

## **Conseils et astuces de construction d'un Launcher**

- Si applicable, définissez les objets qui composent le design du Launcher à une taille relative du canvas. Ainsi, lorsque vous redimensionnez le canvas du Launcher, les objets qu'il contient sont redimensionnés de manière appropriée ;
	- **Dans le nouveau WYSIWYG**, vous verrez que les bordures du canvas sont mis en évidence lorsque vous redimensionnez ou déplacez des objets. Cela vous permet de savoir si les formes ne prennent pas 100 % du canvas après qu'elle a été redimensionnée.
- Si vous souhaitez que votre Launcher apparaisse au même endroit sur différentes résolutions et orientations d'écran, u tilisez les paramètres TAILLE ET POSITION appropriés pour le canvas du Launcher dans le WYSIWYG :
	- Ceci est très important lorsque vous utilisez le même Launcher sur une tablette et un appareil ordinaire ;
	- $\circ$  Si un Launcher ne peut pas être docké, utilisez le type d'appareil Segmentation pour créer des Launchers qui seront positionnés de manière appropriée pour les différentes tailles d'écran.
- Faites attention à la taille du canvas du Launcher : même s'il est réglé sur une opacité de 0 %, il fera toujours partie du Launcher et les interactions dans cette zone se feront avec le canvas (ce qui signifie que l'interface de l'application ne sera pas accessible même si elle sera visible à travers le canvas invisible) ;
- Les Launchers sont conçus dans l'esprit des [directives de conception matérielle de Google](https://material.io/guidelines/components/buttons-floating-action-button.html) [pour les boutons d'action flottants](https://material.io/guidelines/components/buttons-floating-action-button.html) , et à ce titre, vous ne pouvez placer qu'un seul Launcher par écran d'application. Nous vous recommandons d'adhérer aussi étroitement que possible à ces directives lors de la conception de vos Launchers ;
- Si plusieurs Launchers sont configurés pour apparaître pour le même segment d'audience, un seul d'entre eux apparaîtra. Utilisez les écrans et les éléments capturés pour segmenter votre Launcher pour apparaître où vous préférez dans ces circonstances ;
- Contrairement aux ShoutOuts et aux Walk-Thrus, dont les déclencheurs peuvent être réglés sur *Statique* ou *Aucun* , les Launchers apparaîtront toujours lorsque leur segment d'audience devient vrai, comme s'ils étaient définis avec un déclencheur statique. C'est pourquoi il n'y a pas de limite d'impressions pour un Launcher ;
- Si l'écran de votre application ne dispose pas d'un espace suffisant pour accueillir un Launcher, configurez-le de manière à être déplaçable ou même archivable afin que les utilisateurs puissent le faire glisser pour voir l'interface complète de l'application.

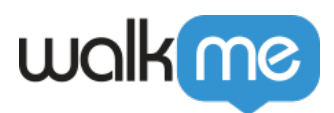

## **Meilleures pratiques de construction d'un Launcher**

- Dans la plupart des cas, un Launcher doit être lié à quelque chose qui est contextuellement pertinent à l'écran sur lequel il se trouve, afin d'améliorer l'expérience de l'utilisateur dans celui-ci ;
- Si applicable, vérifiez le positionnement du Launcher en mode paysage par rapport au mode portrait, et dans différents appareils de prévisualisation ;
- Testez toujours vos Launchers. Le test des Launchers est similaire au test de toute autre campagne :
	- Utilisez le mode d'alimentation pour prévisualiser le Launcher ;
	- Apportez vos modifications ;
	- cliquez sur *ENREGISTRER* dans le WYSIWYG ;
	- Actualisez la campagne du Launcher pour récupérer la version enregistrée.